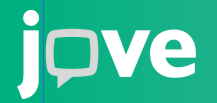

# [Qu'est-ce](https://www.youtube.com/watch?v=QBmL4iroMEY&ab_channel=JoVE%28JournalofVisualizedExperiments%29) qu[e](https://www.youtube.com/watch?v=QBmL4iroMEY&ab_channel=JoVE%28JournalofVisualizedExperiments%29) [JoVE?](https://www.youtube.com/watch?v=QBmL4iroMEY&ab_channel=JoVE%28JournalofVisualizedExperiments%29)

JoVE (Journal of Visualized Experiments) est le premier producteur et fournisseur mondial de **vidéos scientifiques**. Notre mission est d'améliorer la recherche scientifique et l'éducation.

#### Notions scientifiques fondamentales

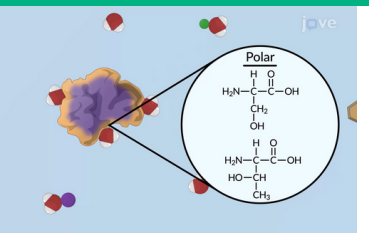

- Visualisez les concepts scientifiques complexes.
- Préparez et revoir les cours magistraux et les travaux dirigés.
- Recevez des playlists sur vos sujets d'étude.

#### Méthodes et techniques expérimentales

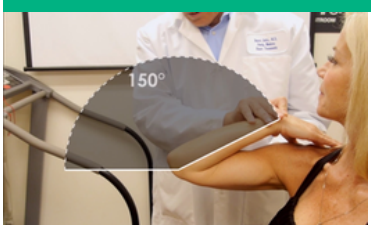

- Visualisez les travaux pratiques avant de les réaliser, puis révisez-les. Préparez vos travaux dirigés.
- Consultez et partagez des protocoles scientifiques avec votre groupe de travail.

#### Formation à la recherche

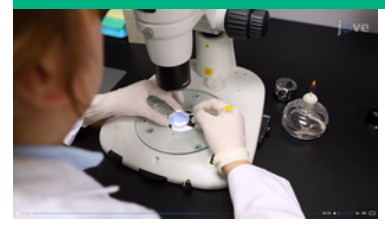

- Accédez à des milliers de vidéos sur des expériences scientifiques.
- Apprenez les techniques de recherche les plus avancées.
- Profitez des vidéos d'articles scientifiques répertoriés.

### ÉTUDIEZ À L'AIDE DE VIDÉOS !

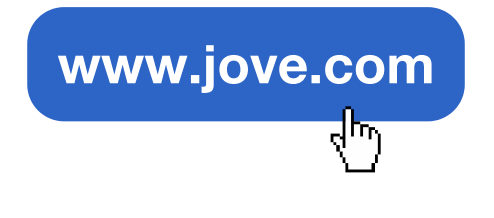

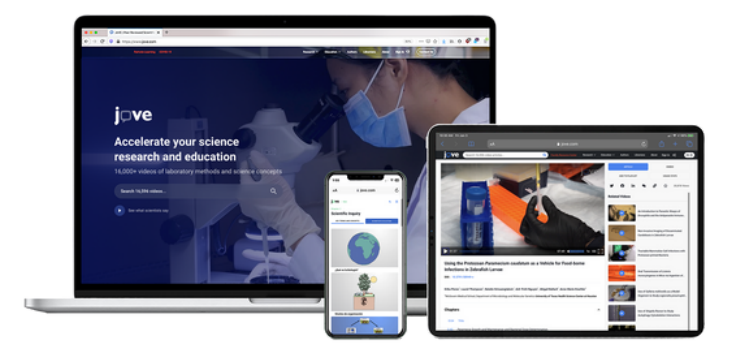

Comptez sur nous pour toute question concernant JoVE !

 $\boxtimes$  alexandra.cribier@jove.com

# Comment commencer à utiliser JoVE?

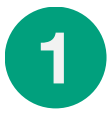

### CRÉEZ VOTRE COMPTE AVEC VOTRE EMAIL [INSTITUTIONNEL](https://www.jove.com/es/auth/create)

En créant un compte JoVE, vous pouvez facilement visionnez des vidéos en rapport avec vos cours, créer vos playlists et bien plus encore !

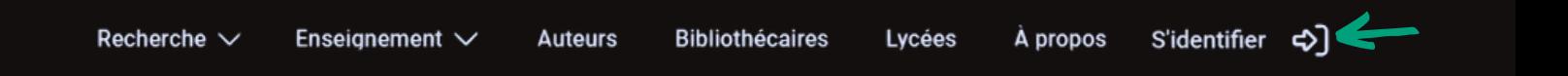

Allez sur www.jove.com et cliquez sur 1. « **S'identifier** ». Recherchez ensuite l'option « Ou **créer un compte** » pour commencer.

2. Écrivez **votre email institutionnel** et cliquez sur créer un compte pour recevoir l'e-mail de vérification.

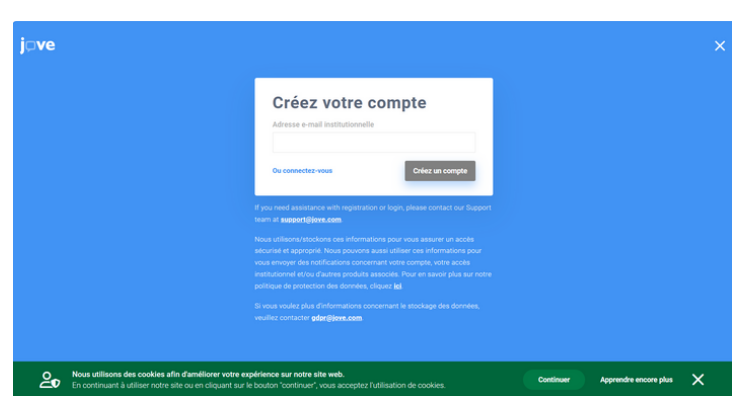

3. Consultez votre e-mail institutionnelle pour ouvrir l'e-mail que vous avez reçu de JoVE. Cliquez sur le bouton pour **vérifier votre email.**

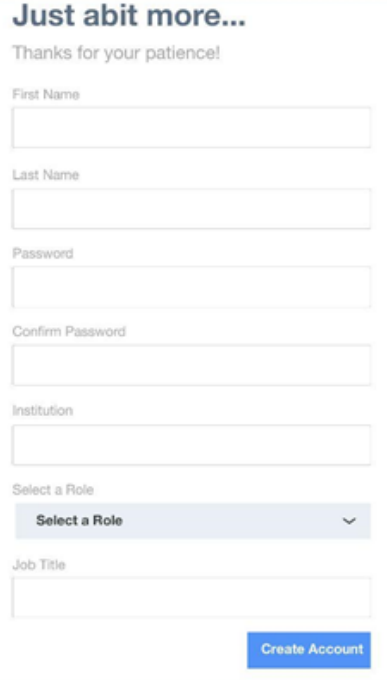

- 4. Répondez aux questions pour créer votre profil :
	- Choisissez un mot de passe comportant au moins 8 caractères, une lettre majuscule, une lettre minuscule et un caractère spécial (virgule, trait d'union, *etc.*).
	- La section INSTITUTION est un menu déroulant, saisissez le mot-clé de votre université pour le choisir parmi les options.
	- SÉLECTIONNEZ UN RÔLE : Choisissez l'option étudiant
	- Titre du poste : Écrivez la désignation de votre poste (étudiant en chimie, par exemple)

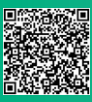

# Qu'est ce que JoVE Education ?

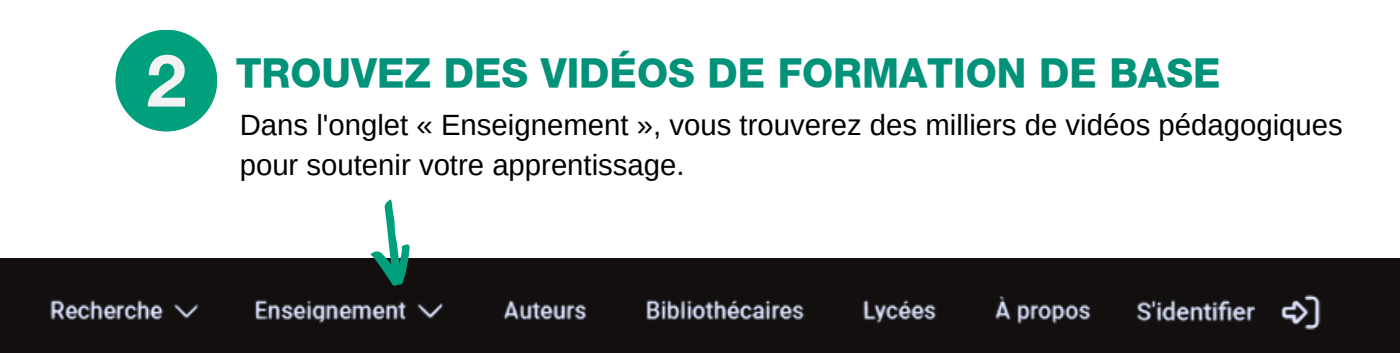

### **[JoVE](https://www.jove.com/fr/education/core) Core**

De courtes vidéos d'animation pour étudier ou revoir les concepts scientifiques les plus fondamentaux.

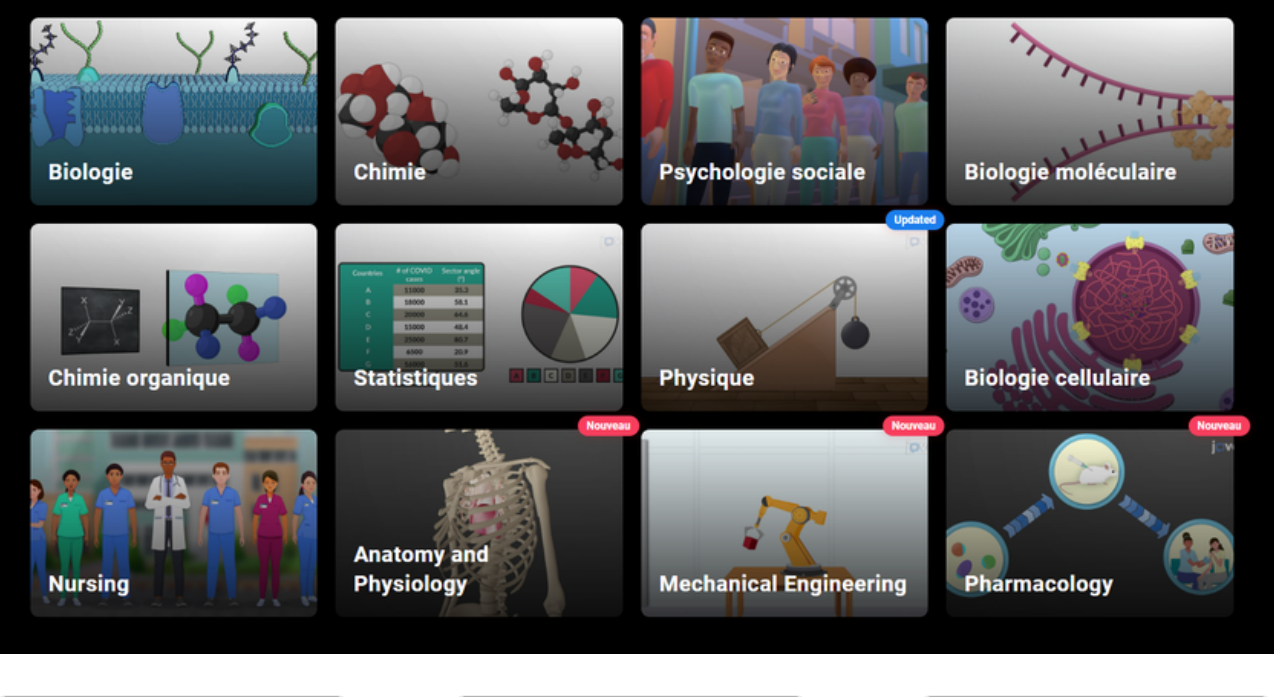

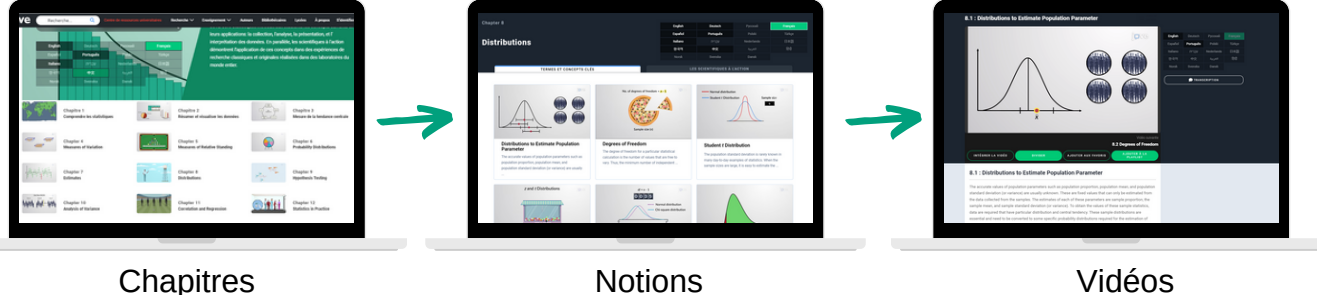

Découvrez **comment les connaissances que vous étudiez sont appliquées à la recherche** grâce aux exemples que vous trouverez dans l'onglet "Les scientifiques à l'action" de chaque chapitre.

# Qu'est ce que JoVE Education ?

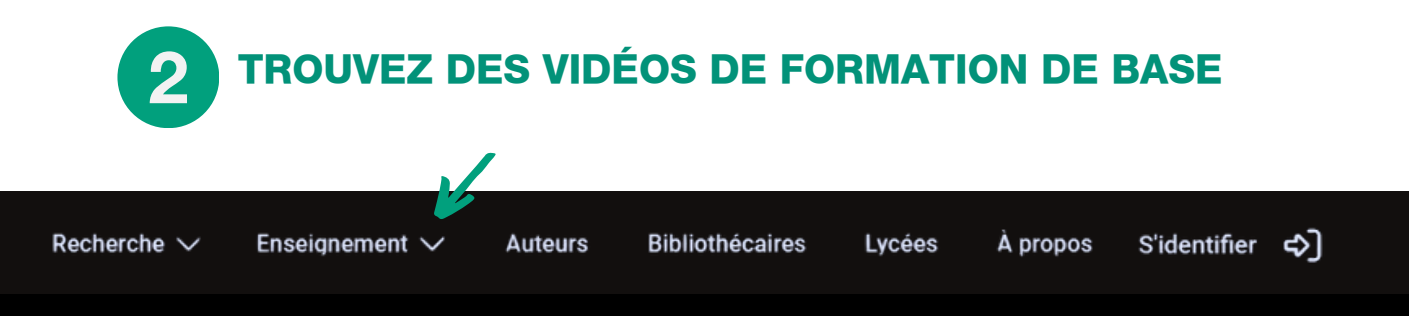

**JoVE Lab [Manual](https://www.jove.com/FR/education/lab-manual)**

Vidéos destinées à expliquer les travaux [pratiques,](https://www.jove.com/FR/education/lab-manual) avec des [explications](https://www.jove.com/FR/education/lab-manual) à la fois théoriques et techniques.

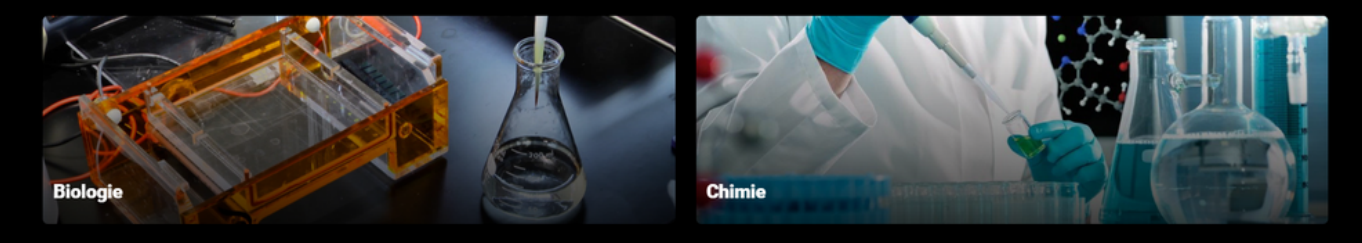

Chaque expérience comporte deux vidéos d'intérêt :

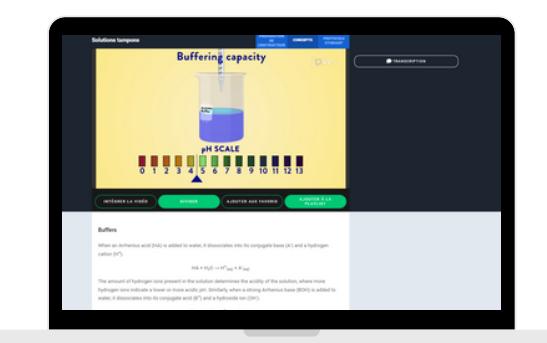

### **CONCEPT**

Vidéo d'animation présentant les concepts théoriques abordés lors du TP.

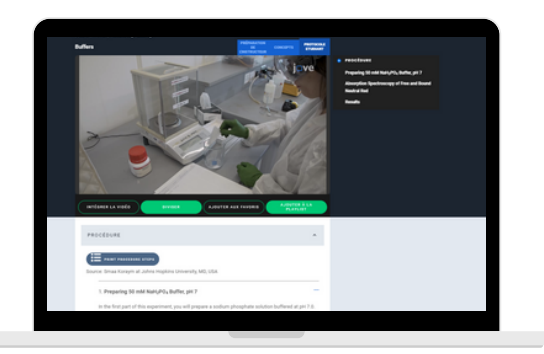

### **PROTOCOLE ÉTUDIANT**

Vidéo sur les différentes étapes réalisées lors du TP.

## Qu'est ce que JoVE Education ?

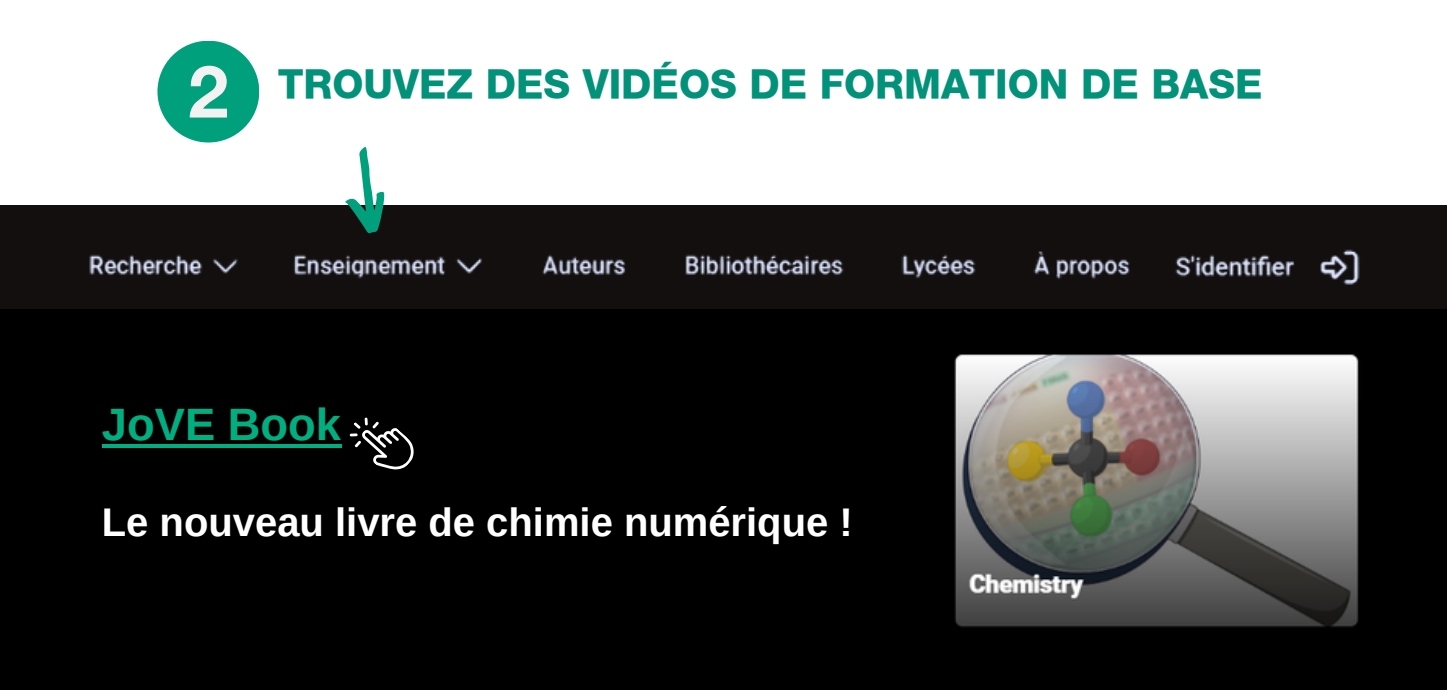

Accédez à des vidéos de chimie complétées par des descriptions détaillées, des tableaux et figures, ainsi que des exercices de fin de chapitre !

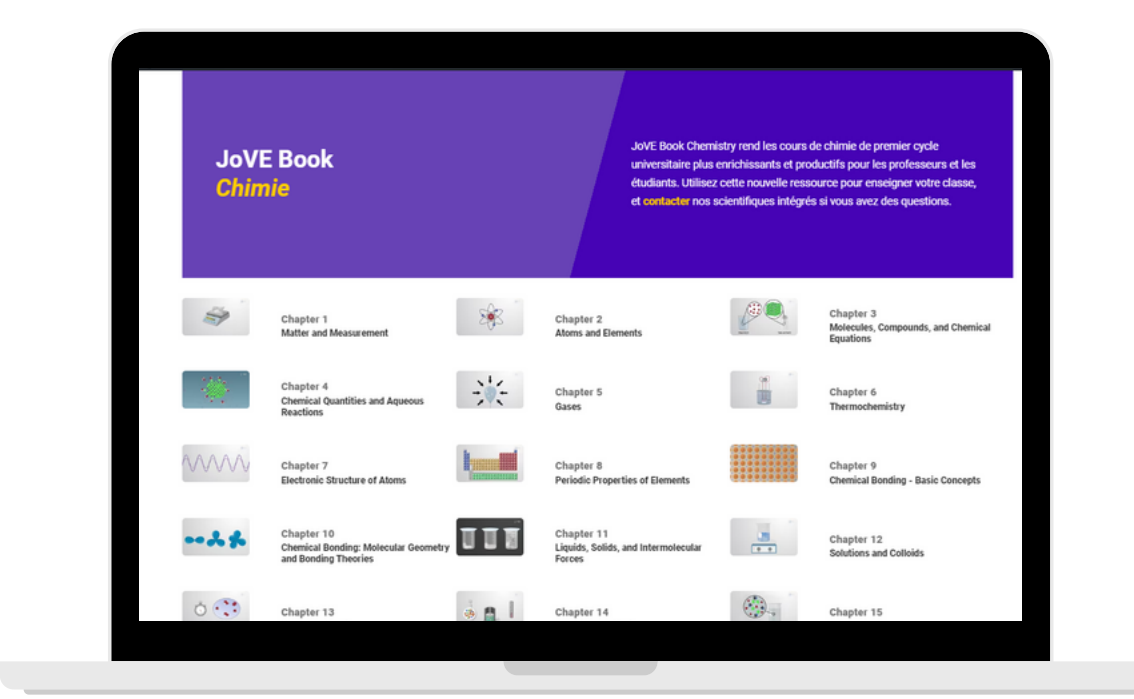

# Qu'est ce que JoVE Education ?

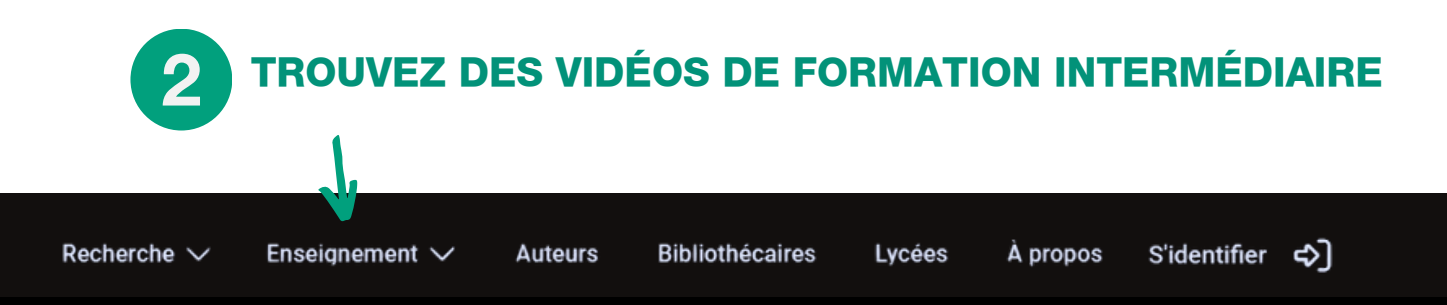

### **JoVE Science [Education](https://app.jove.com/fr/science-education-library)**

Vidéos sur les techniques scientifiques [fondamentales](https://app.jove.com/fr/science-education-library) pour expliquer [l'application](https://app.jove.com/fr/science-education-library) des concepts clés.

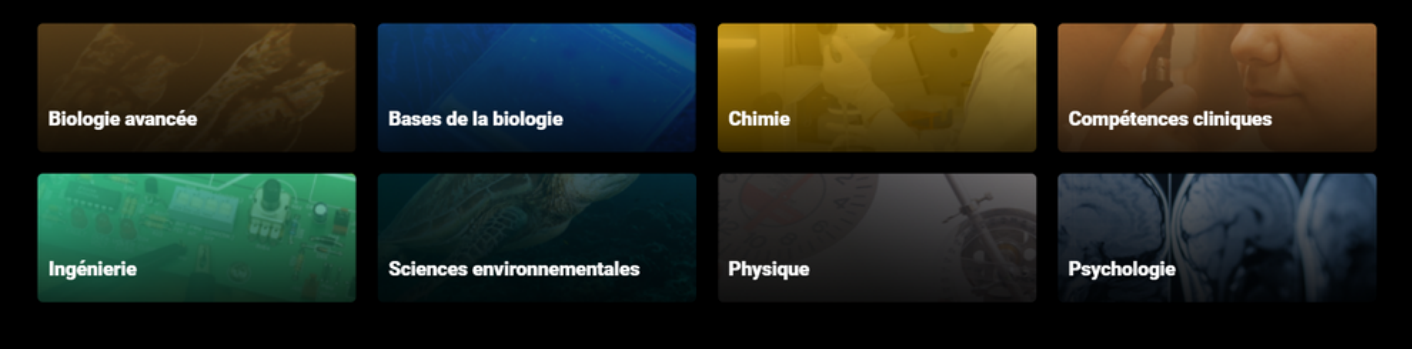

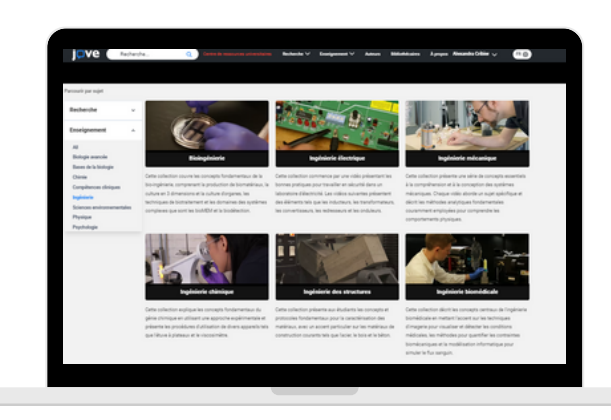

Chaque collection contient différentes séries proposant plusieurs vidéos sur les techniques expérimentales.

Ces vidéos sont utiles pour les cours avancés ou pour avoir une vision plus complète de ce que vous étudiez.

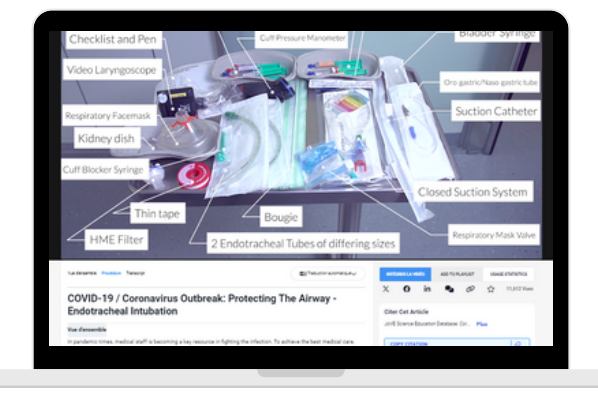

# jove

## QUELS LIVRES UTILISEZ-VOUS EN CLASSE ?

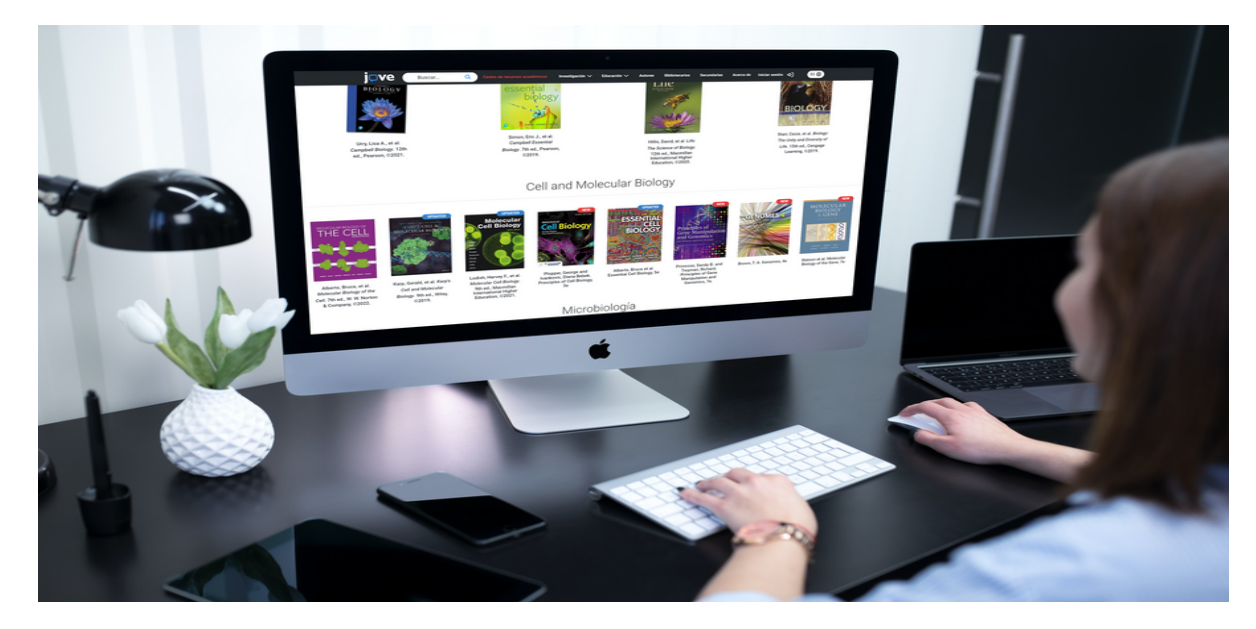

**Nous avons des vidéos associées aux manuels les plus utilisés.**

### **CHERCHEZ LE VÔTRE !**

Cliquez sur « CENTRE DE RESSOURCES ACADÉMIQUES » puis sur « TOUS LES MANUELS » pour voir tous ceux qui existent.

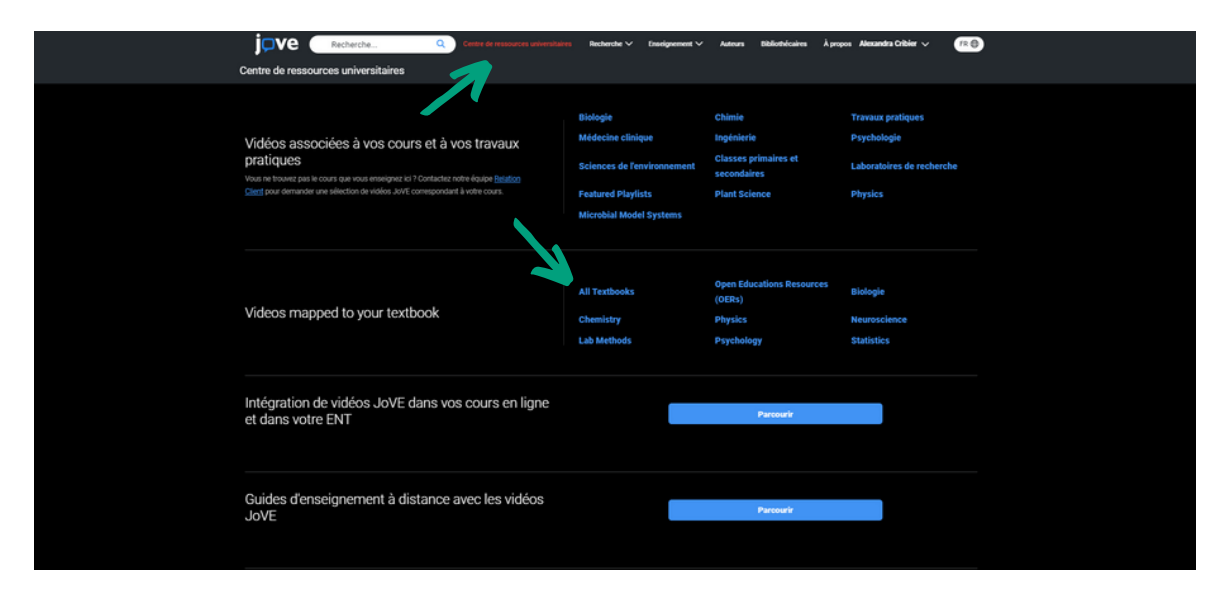

Complétez vos livres avec des vidéos.

# Qu'est ce que JoVE Research ?

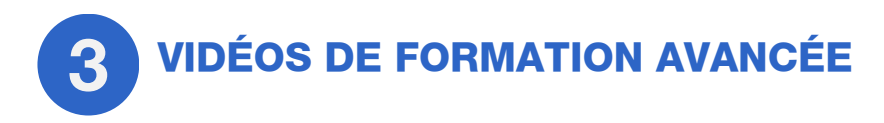

### **JoVE [Journal](https://www.jove.com/es/journal)**

Articles [scientifiques](https://www.jove.com/es/journal) indexés dans PubMed et Web of Science avec description [audiovisuelle](https://www.jove.com/es/journal) et texte.

Vous avez un travail à faire ? Trouvez des informations en regardant des vidéos !

### **[Encyclopedia](https://www.jove.com/es/encyclopedia-of-experiments) of Experiments**

Retrouvez les techniques les plus utilisées en recherche.

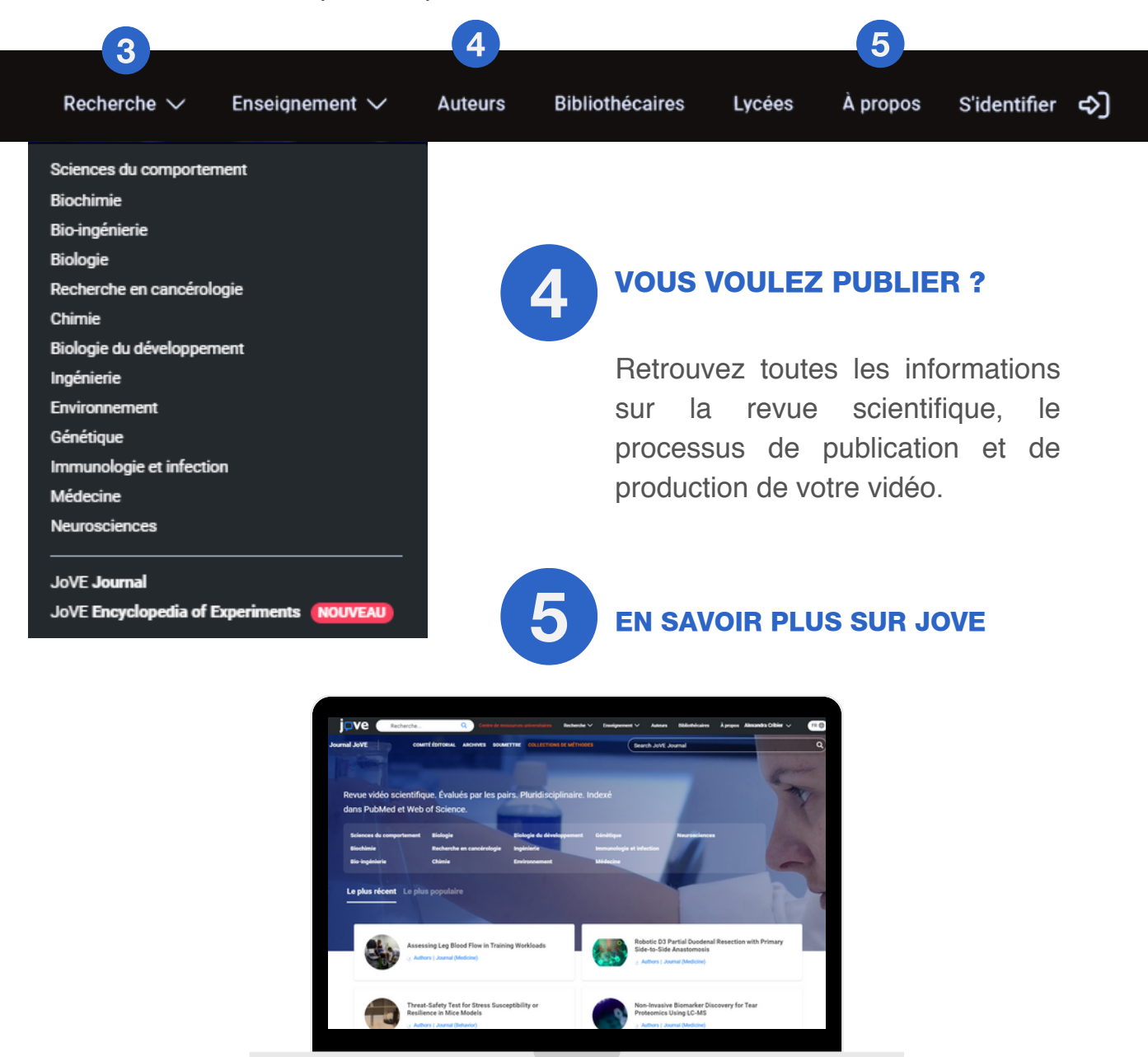

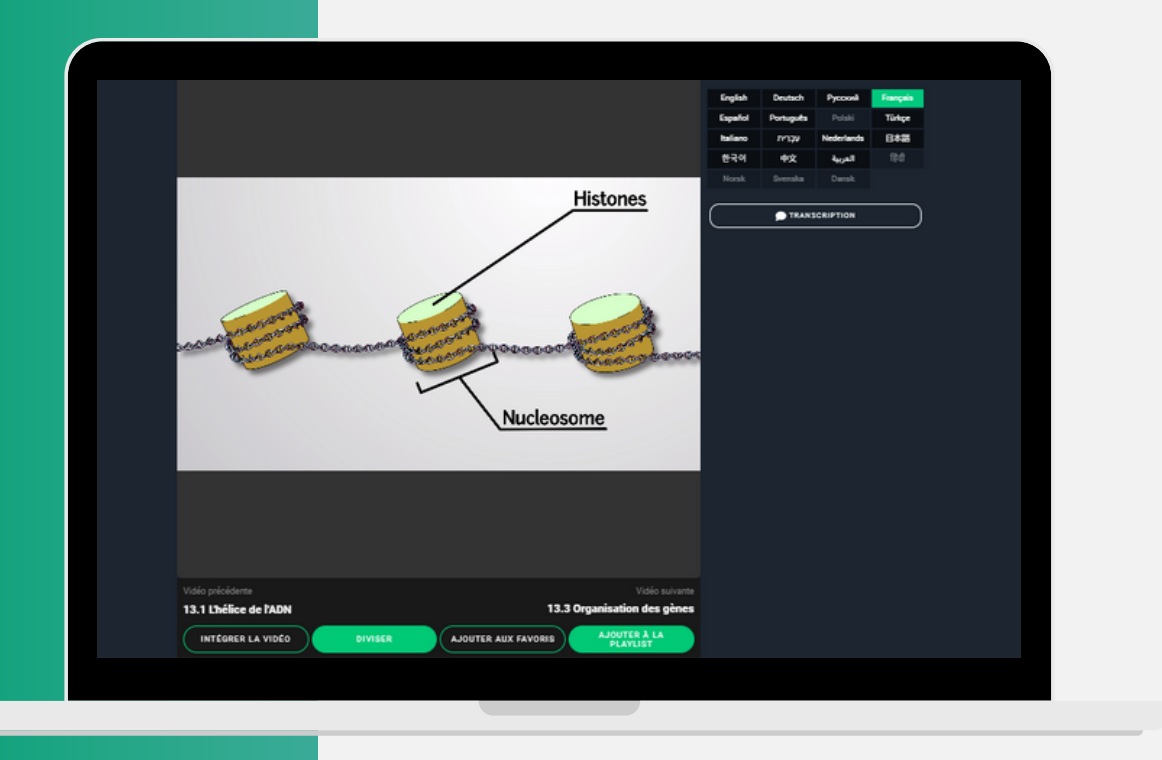

### AJOUTER AUX FAVORIS

#### AJOUTER À LA PLAYLIST

### **Ajoutez les vidéos à votre liste de favoris.**

Cliquez sur votre nom en haut à droite pour voir les articles que vous avez enregistrés comme favoris.

### **Créez vos propres listes de lecture.**

Créez des playlists en rapport avec chacun de vos sujets pour revenir plus facilement aux vidéos, ou...

### ...demandez votre liste de lecture !

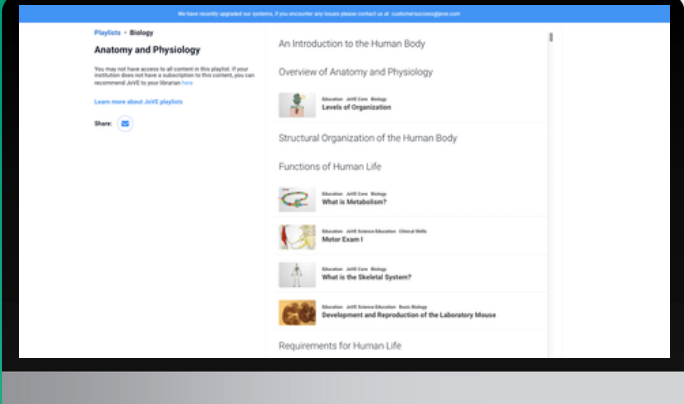

Ecrivez à alexandra.cribier@jove.com afin de vous proposer des vidéos en lien avec vos sujets de cours.

Gagnez du temps sur la recherche de vidéos !

# SE FORMER DE N'IMPORTE OÙ

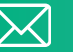

alexandra.cribier@jove.com

i□ve

Accelerate your science research and education

> Comptez sur nous pour toute question concernant JoVE !

كلتاح  $\bullet$ 

PROFITEZ D'UN

ENSEIGNEMENT

INNOVANT

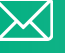